# 总览视图 产品文档

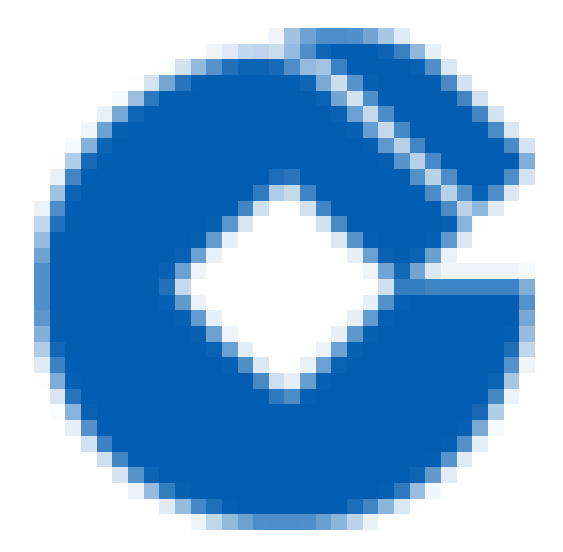

 $\hat{\boldsymbol{\alpha}}$ 

### 文档目录

[概述](#page-2-0) [菜单导航](#page-3-0) [快捷登录](#page-4-0) [租户信息展示](#page-5-0) [产品视图](#page-6-0) [产品速览](#page-7-0)

 $\bullet$ 

[查看UOP版本信息](#page-8-0)

# <span id="page-2-0"></span>概述

C

最近更新时间: 2024-02-29 14:54:23

总览视图是统一运营平台使用建行云产品的快捷控制面板,包含菜单导航、快捷登录、产品视图、个人中心、产品 速览等模块。

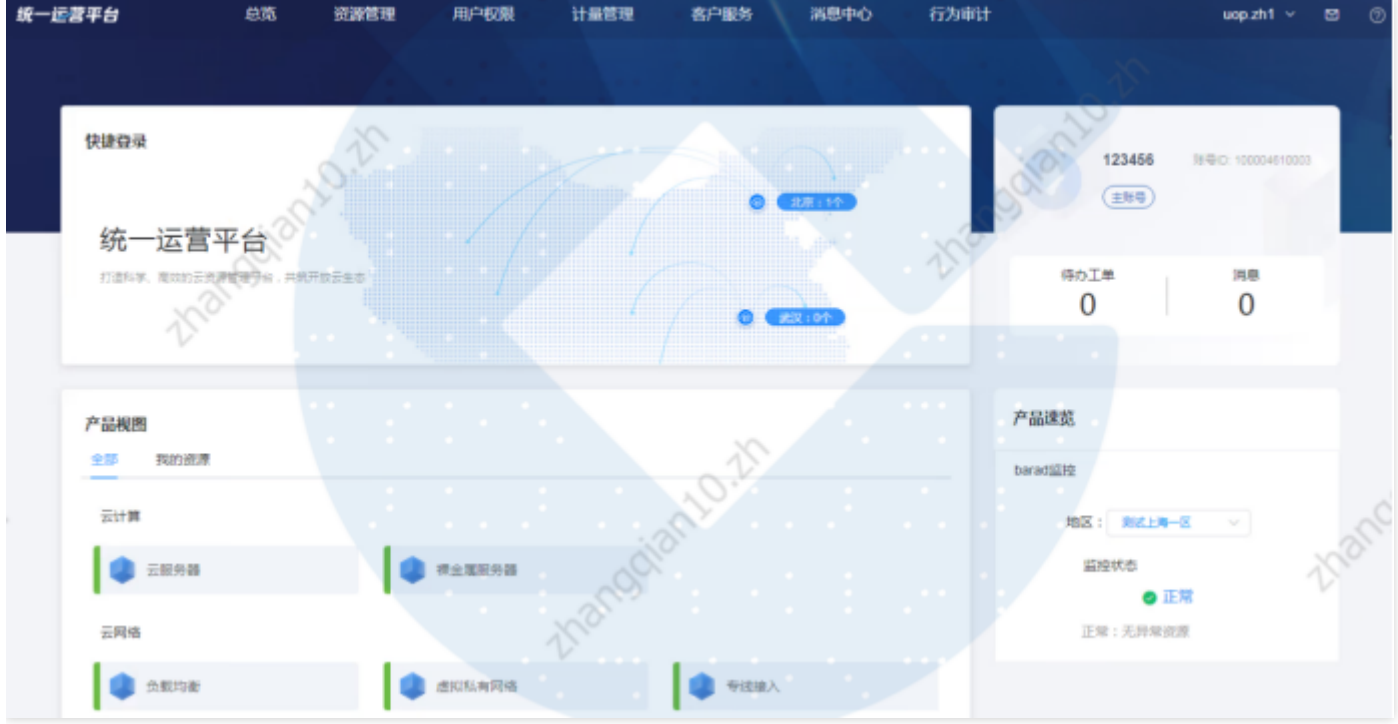

 $\bullet$ 

# <span id="page-3-0"></span>菜单导航

最近更新时间: 2024-02-29 14:54:23

点击最上方的导航菜单,选择不同的功能,可跳转到对应功能页面。包括总览、资源管理、用户权限、计量管理、 客户服务、消息中⼼、⾏为审计等功能

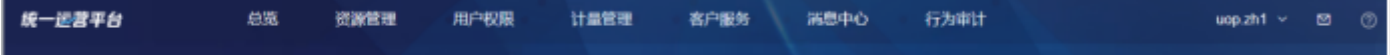

<span id="page-4-0"></span>快捷登录

ѻ

最近更新时间: 2024-02-29 14:54:23

选择地图上的地域,点击弹出该地域下已纳管的云实例,选择云实例可跳转到该云实例基础运营控制台

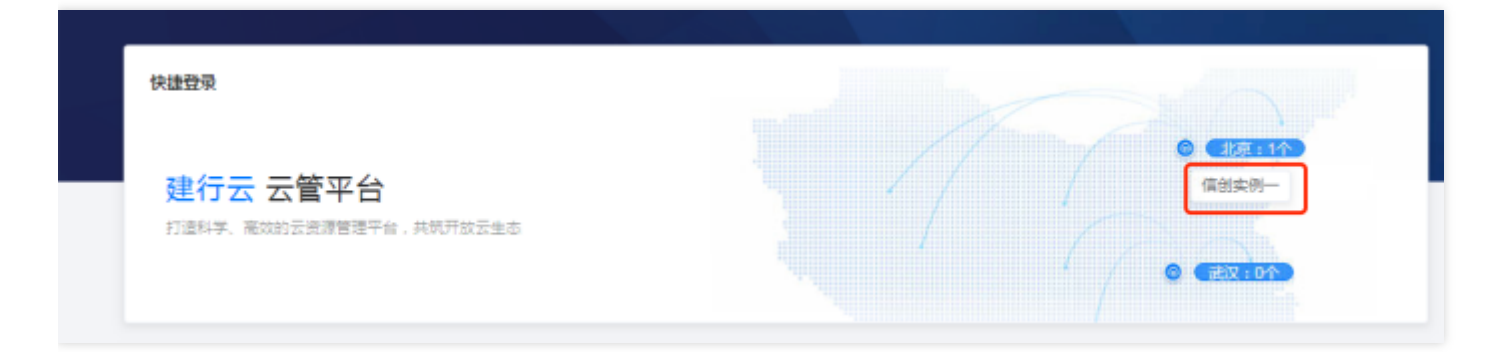

# <span id="page-5-0"></span>租户信息展示

C

最近更新时间: 2024-02-29 14:54:23

可查看账号名称、账号ID、待办工单数量,消息数量、点击待办工单可跳转到工单列表页面

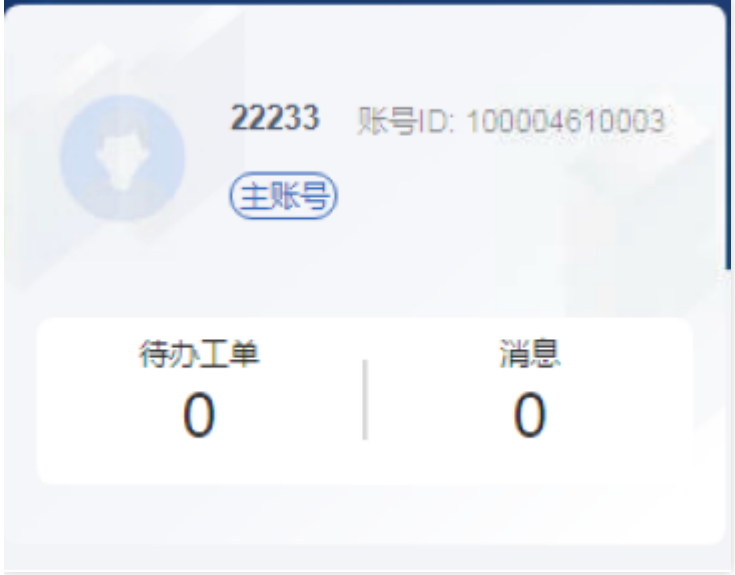

<span id="page-6-0"></span>产品视图

 $\bullet$ 

最近更新时间: 2024-02-29 14:54:23

产品视图分为全部产品、我的资源两部分

#### 1产品视图全部

产品视图全部展示的是租户端的产品目录,选择产品点击可跳转到对应产品资源视图页面。

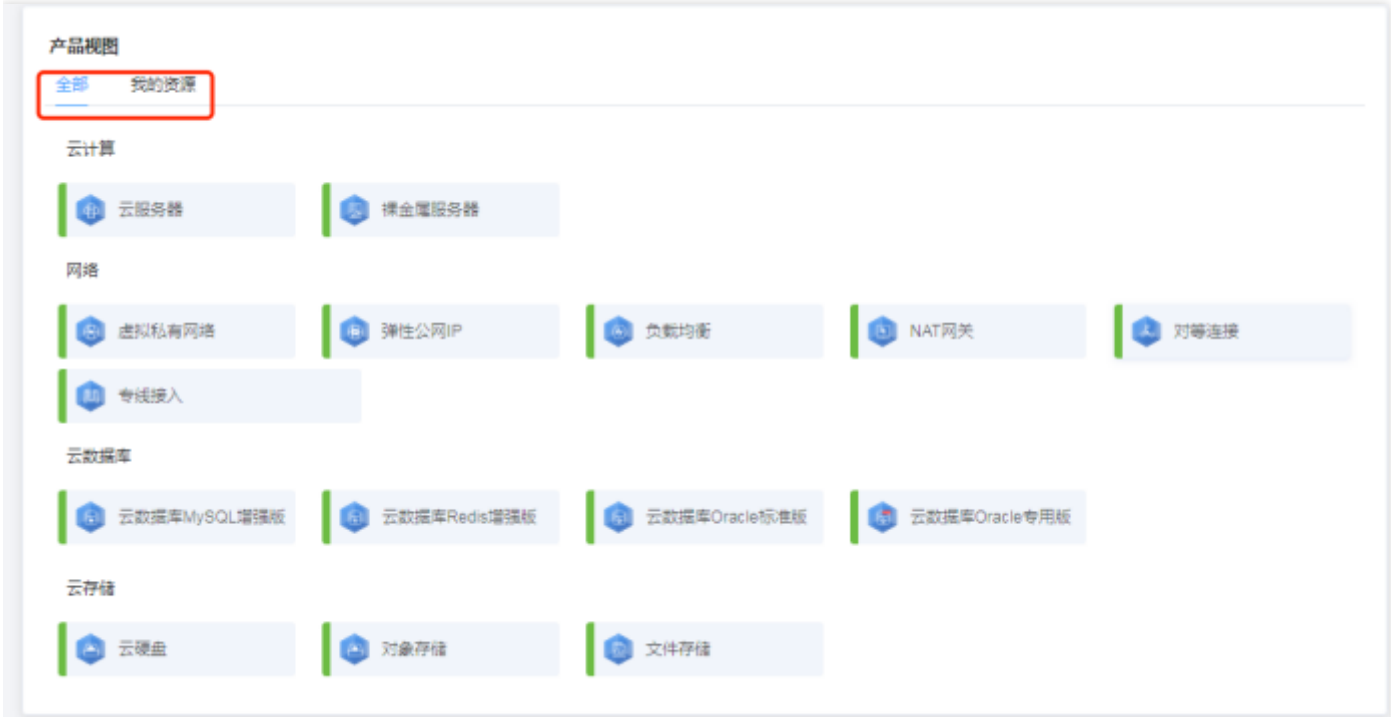

#### 2 产品视图我的资源

展示租户已使用产品的资源实例数量,按标准区和自用区分别汇总展示,点击选择产品可跳转到对应产品资源视图 页面

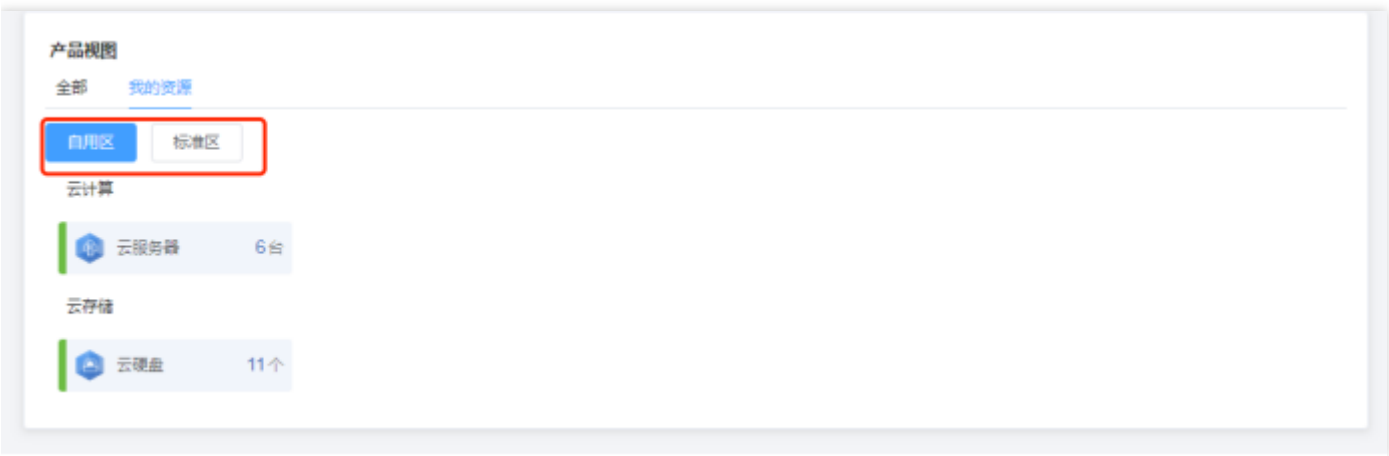

## <span id="page-7-0"></span>产品速览

ѻ

最近更新时间: 2024-02-29 14:54:23

展示使用中产品的监控状态,选择云实例可查看对应云实例的资源监控状态。点击状态图标,可跳转至云监控页 ⾯,查看各产品具体的健康状态。

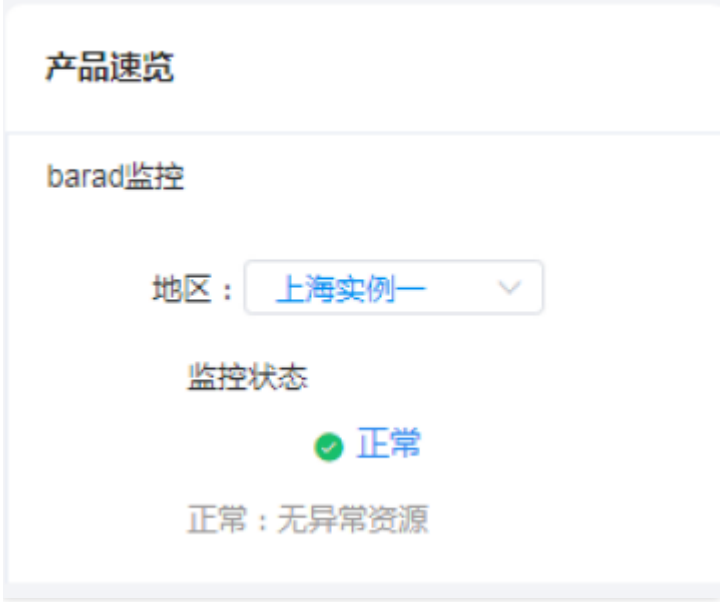

# <span id="page-8-0"></span>查看UOP版本信息

 $\bullet$ 

最近更新时间: 2024-02-29 14:55:36

用户可点击控制台右上角问号图标,下拉点击关于我们即可查看UOP版本信息。

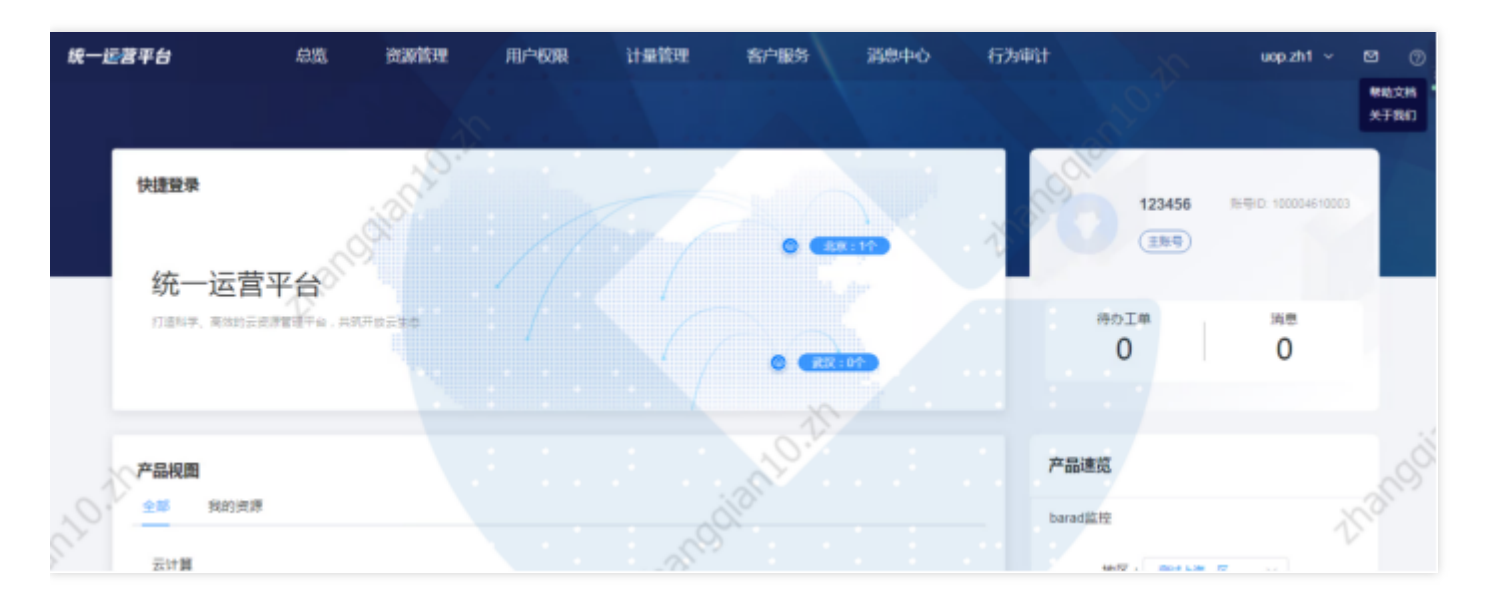

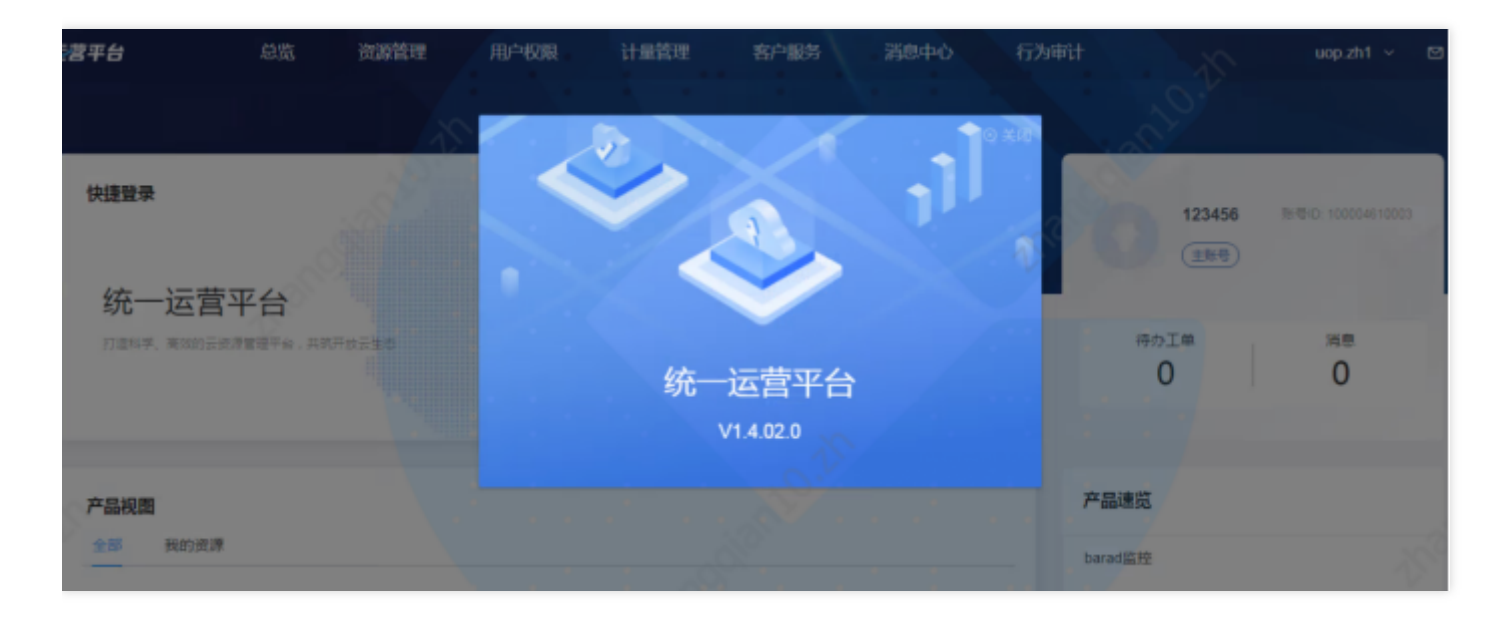